## [SCHRÖDINGER'S CAT FOR](https://avan.tech/item93851-Schrodinger-s-cat-for-Tiki-logins-We-can-be-1-logged-in-2-logged-out-3-anonymous-with-a-log-out-button-seen-many-times-in-last-months-and-just-now-on-26x-doc-tiki-org) LOGINS: WE CAN GGED IN, 2- LOGGED 3- ANONYMOUS WITH A TON (SEEN IN LAST MONTHS AI NOW ON 26X C.TIKI.ORG)

**Status** 

● Open

Priority

2 Must

Task

Schrödinger's cat for Tiki logins: We can be 1- logged in, 2- logged out, 3- anonymous with a log out button (seen many times in last months and just now on 26x doc.tiki.org)

Add a timesheet

[Add a timesheet for this task](https://avan.tech/Add-a-time-entry?prefills=123%3A174&values%5B0%5D=68&values%5B1%5D=trackeritem%3A93851)

Description State number 3 is a bug. A weird one.

Safe place to experiment:<https://copydoc.tiki.org/upgrade>

Credentials: [item93812-GlitchTip-for-monitoring-community-sites-dogfood-sites-likes-doc-tiki-org](https://avan.tech/item93812-GlitchTip-for-monitoring-community-sites-dogfood-sites-likes-doc-tiki-org)

Files

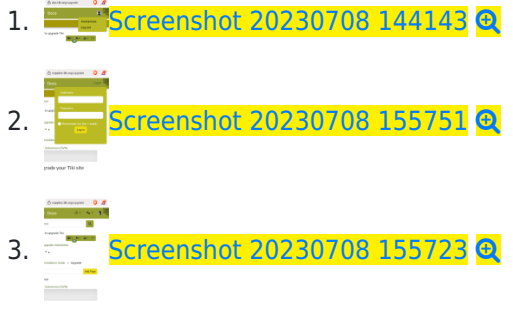

4. [2024 04 07 17 22 14](https://avan.tech/dl27297)

Emails

Assigned to bruno.kambere

Assigned by marclaporte

Keep informed gary.cunningham-lee, jonny.bradley, victor.emanouilov

Also visible to

1- Visible to Anonymous (Public content)

Related

Created Saturday 08 of July, 2023 14:44:33 EDT by Marc Laporte

LastModif Tuesday 09 of April, 2024 08:46:50 EDT

## Comments

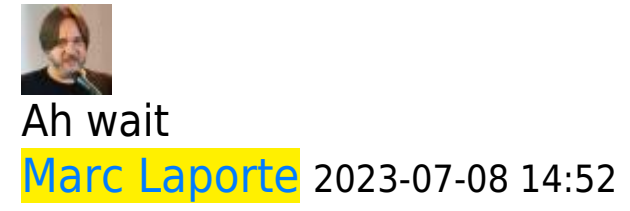

It is now OK. So please explore and report on if you see the issue. There is something going on causing this weird triple state.

And please read the code to see if there is way you can guess this is happening

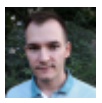

## Anonymous is an artificial user victor.emanouilov 2023-07-10 03:11

Probably the code checking if user is logged is is broken somewhere...

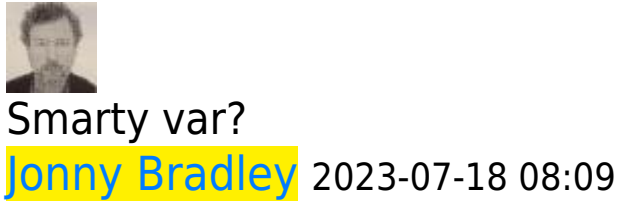

Last time this happened it was because someone had user a variable called  $\frac{1}{2}$ user in a module smarty template, and by default all smarty vars are global (sadly)

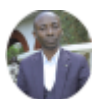

## Something similiar bruno.kambere 2024-04-09 08:58

Something similar has been observed and reported on copydoc.tiki.org . Please check [here](https://avan.tech/item103772-Move-dev-tiki-org-to-dogfood6-Manticore-federation-XMLRPC-Error-101-Invalid-server-key-Can-t-log-in-to-dev-tiki-org-InterTiki-master-needs-a-setting-update-after-the-server-move-cloning-scripts-via#threadId72901)

 $\pmb{\times}$ 

But it was related to some files manually edited on the [dogfood5 server](https://avan.tech/dogfood5-server) on the Virtualmin server copydoc.tiki.org probably for debugging purposes, as shown below

 $\pmb{\times}$ 

I restored some of them (index.php, tiki-index.php, tiki-index\_p.php, templates/header.tpl, etc) to keep the copydoc.tiki.org website cleaner, and the issue could be fixed.

 $\pmb{\times}$